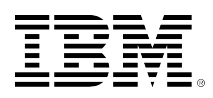

# **developerWorks**

# **Redimensión de particiones en Linux, Parte 1: Principios básicos**

**Redimensión de particiones convencionales usando GParted**

Roderick W. Smith 21-01-2011

Los sistemas Linux® con frecuencia se instalan en múltiples particiones, cada una de las cuales posee un tamaño determinado. A medida que cambian las necesidades, sin embargo, a menudo es necesario redimensionar las particiones para responder a las necesidades cambiantes. Hay diversas herramientas para lograr esto en Linux, pero existe una cantidad de dificultades y restricciones posibles que pueden hacer que esta tarea sea más complicada de lo que parece. Este artículo lo guía a través del proceso de redimensión de particiones en Linux, comenzando por las preparaciones básicas y llegando hasta la redimensión de escenarios comunes usando la herramienta graphical user interface (GUI).

#### [Ver más contenido de esta serie](https://www.ibm.com/developerworks/ssa/views/industry/libraryview.jsp?series_title_by=redimensi�n+de+particiones+en+linux)

#### **Lea más material escrito por Roderick**

Navegue en [all of Roderick's articles](http://www.ibm.com/developerworks/views/global/libraryview.jsp?site_id=1&contentarea_by=global&sort_by=Date&sort_order=2&start=1&end=6&topic_by=-1&product_by=-1&type_by=All%20Types&show_abstract=true&search_by=roderick%20smith) en developerWorks. O busque material de otro autor sobre algún otro tema en particular en nuestra [extensive technical library;](http://www.ibm.com/developerworks/library/) puede fácilmente acotar la búsqueda según producto, tema, o tipo de contenido.

Si sigue los consejos básicos sobre el particionamiento, es posible que su disco utilice varias particiones. Si establece mal los tamaños o si sus necesidades cambian, podría encontrarse con la necesidad de redimensionar las particiones. Para esto, debe familiarizarse con los requisitos para la redimensión de particiones y las herramientas para realizar esta tarea. En muchos casos, la redimensión de operaciones puede resultar muy fácil; sin embargo, numerosos obstáculos pueden causarle problemas si está desprevenido, o sinó toma las precauciones adecuadas.

Este artículo primero describe algunas de las capacidades y limitaciones subyacentes de las herramientas para redimensionar, así como los pasos previos que debería realizar antes de comenzar la operación de redimensión. Este abarca la herramienta común de redimensión de particiones GParted (también conocida como Gnome Partition Editor).

**Nota:** Para abreviar, utilizaré el término *redimensionar* para referirme a varias operaciones, incluyendo el aumento del tamaño de una partición, la reducción del tamaño de una partición, y el traslado de una partición. A veces una de estas operaciones es posible pero las otras no. Algunas de estas operaciones son en efecto mucho más riesgosas que otras. Cuando estas diferencias son importantes, las señalo.

# **Principios para la redimensión de particiones**

Antes de iniciar una herramienta de particionamiento, debería comprender lo que puede hacer con estos programas y cuándo es adecuado utilizarlos. Debería además tener en cuenta su configuración actual y preparar un backup de sus datos.

#### **¿Cuándo debería redimensionar sus particiones?**

Repasemos las diferencias entre las particiones y los sistemas de archivos. Las*Particiones* son contenedores que consisten de sectores contiguos en el disco; las particiones están delimitadas por estructuras de datos simples. Los*sistemas de archivos*, por otro lado, son estructuras de datos que residen *dentro* de las particiones. Los sistemas de archivos le permiten a la computadora localizar archivos determinados y son mucho más complejos que las particiones. En la práctica, la redimensión de una partición también requiere por lo general la redimensión del sistema de archivos que contiene la misma. Resumiendo, me refiero a "redimensión de particiones" cuando hablo de "redimensión de particiones y de los sistemas de archivos que contienen las mismas."

La redimensión de particiones es efectivamente algo riesgosa. El software para la redimensión de particiones debe modificar la partición de bajo nivel y las estructuras de datos del sistema de archivos y posiblemente trasladar grandes cantidades de datos. Los problemas como los datos corruptos en el disco, las fallas de energía, y los colapsos del sistema pueden causar errores catastróficos en el proceso de redimensión. Por este motivo, no debería tomar a la ligera la tarea de redimensión de particiones, y, siempre que sea posible, realizar un backup de sus datos, somo se describe en ["Preparación de un backup](#page-3-0)."

Como regla general, no recomiendo redimensionar al menos que la configuración actual esté causando o esté por causar problemas. Osea que una o más particiones deben estar casi completas o debe pensar que agregará suficientes datos para saturar una partición en un futuro cercano antes de considerar la redimensión.

Debe además tener en mente las limitaciones de la redimensión. Por ejemplo, no puede reducir ciertos sistemas de archivos, y quizá deba planificar minuciosamente la ubicación de las particiones primarias y las particiones lógicas en su nuevo diseño. En algunos casos, problemas como estos pueden convertirse en obstáculos para sus planes de redimensión, obligándolo a optar por alternativas, como se describe en la Parte 2 de esta serie.

#### **Obtención de los datos de uso actuales de la partición**

El primer paso para planificar la operación de redimensión de particiones es obtener información sobre cómo está diseñado su disco y cuáles son las particiones que se están quedando sin espacio. Una forma conveniente de obtener dicha información es utilizar GParted, el cual presenta un visualizador GUI sencillo, como se observa en la Figura 1. El visualizador muestra donde

están ubicadas las particiones con respecto a las demás y cuánto espacio consume cada una. Desafortunadamente, GParted no siempre presenta la información completa, de modo que quizá usted desee complementar los visualizadores con los datos de salida del modo de texto df, fdisk, u otras herramientas.

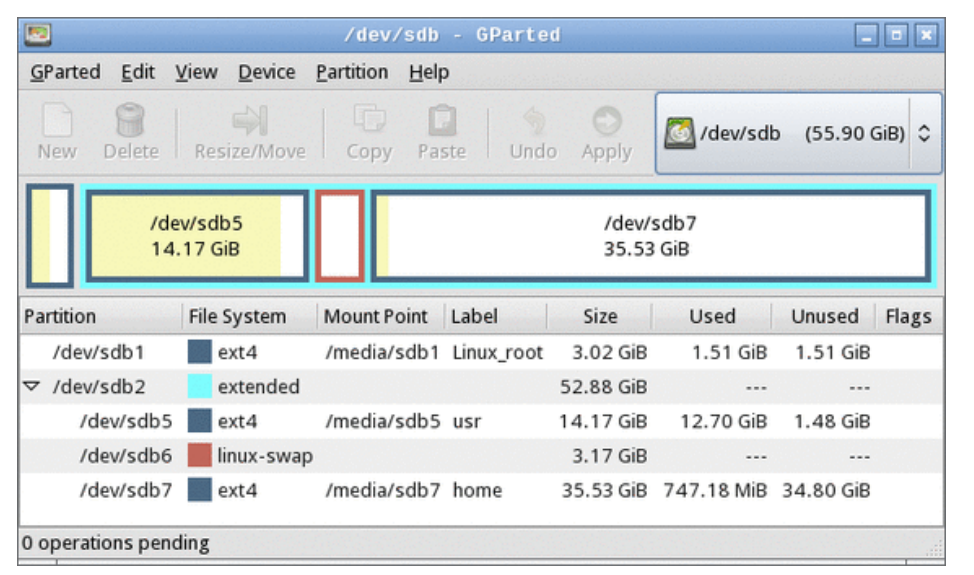

#### <span id="page-2-0"></span>**Figura 1. GParted presenta la información de resumen de uso del disco**

La Figura 1 muestra un sistema que tiene una partición cramped /usr (/dev/sdb5) y mucho espacio de disco libre en /home (/dev/sdb7), lo cual puede provocar problemas si usted desea agregar más software a su computadora. Dado el diseño de esta partición, quizá desee reducir el tamaño de /home e incrementar el tamaño de /usr. (Tenga en cuenta que la Figura 1 se obtuvo de un disco de arranque de emergencia, de modo que la columna Mount Point no refleja los picos del sistema operativo.)

#### **Capacidades específicas del sistema de archivos**

Linux soporta varios sistemas de archivos nativos, y los sistemas de doble arranque a menudo comparten el disco con otros también. Como regla general, ext2fs, ext3fs, ex4fs, ReiserFS, y Btrfs son los más flexibles en cuando a lo que se puede hacer con ellos. Estos sistemas de archivos pueden aumentarse, reducirse y trasladarse mediante casi todas las aplicaciones de GParted. XFS y JFS, desafortunadamente no pueden reducirse, pero si pueden aumentarse y trasladarse.

Entre los sistemas de archivos más comunes que no son Linux, FAT y NTFS pueden aumentarse, reducirse y trasladarse. HFS y HFS+, utilizados en Macintoshes, por lo general pueden reducirse y trasladarse, pero no aumentarse. OS X's Disk Utility puede a veces aumentar las particiones HFS+.

En GParted, usted puede seleccionar **View > File System Support** para obtener una tabla de los sistemas de archivos y las operaciones que soporta GParted. Si prueba esto en su sistema Linux habitual, sin embargo, debería estar consciente de que lo que soporta varia de una distribución a otra. Si utiliza un disco de emergencia, como se describe a continuación, este puede soportar opciones diferentes de las que soporta su instalación habitual.

#### **Planificación del diseño de una nueva partición**

Con los datos de partición y la información que posee sobre lo que puede hacer con sus sistemas de archivos actuales, usted puede comenzar a planificar el nuevo diseño. Debería considerar varios factores importantes:

- **Velocidad y seguridad**—La modificación del punto de inicio de una partición es por lo general un proceso más lento y más riesgoso que la modificación del punto final porque el traslado de los puntos de inicio suponen el reingreso de muchos de los datos en la partición. Este efecto es mayor en las particiones con más datos que en aquellas con menos datos.
- **Sistemas de archivos no pertenecientes a Linux**—Aunque GParted y su primo modo texto GNU Parted puede redemensionar sistemas de archivos NTFS, FAT, HFS, y HFS+, usted quizá desee considerar el uso de las herramientas del sistema operativo nativo en lugar de las herramientas de Linux cuando trate con ellos. Esto es es un hecho en el caso de las particiones de arranque de Microsoft® Windows® en sistemas de doble arranque porque al cambiar el punto de inicio de una partición de arranque de Windows probablemente se provoque que Windows no arranque.
- **Particiones primarias versus particiones lógicas**—El sistema de particionamiento Master Boot Record(MBR), utilizado en la mayoría de las computadoras Linux, soporta sólo cuatro particiones *primarias*. Una de estas particiones puede ser una partición*extendida*, la cual puede contener varias particiones*lógicas*. Algunos de los sistemas operativos, como Windows, deben arrancar desde una partición primaria. Todas sus particiones lógicas deben residir en una única partición extendida, y debe ser contiguo. Si su sistema utiliza unaglobally unique identifier (GUID) Partition Table (GPT) en lugar del antiguo sistema MBR, estas distinciones son dudosas porque GPT soporta sólo un tipo de partición.
- **IDs del dispositivo**—Tenga en cuenta las IDs de los dispositivos, como /dev/sda3, utilizadas por sus particiones de Linux. Si estas IDs cambian, quizá necesite realizar modificaciones en su archivo /etc/fstab o en la configuración de su cargador de arranque (generalmente / boot/grub/menu.lst, /boot/grub/grub.conf, o /boot/grub/grub.cfg). Muchas distribuciones modernas utilizan números Universally Unique Identifier (UUID) en lugar de identificadores de dispositivos en estos archivos, por lo cual tales cambios quizá no sean necesarios. Estos además no serán necesarios si el diseño de su nueva partición no cambia ninguna ID crítica de dispositivo. Tenga en cuenta que las particiones primarias están numeradas de 1 a 4 y el sistema numérico puede contener espacios en blanco, mientras que las particiones lógicas son numeradas de 5 en adelante y no pueden contener espacios en blanco. Por lo tanto, si usted agrega una partición primaria, es posible que no se modifiquen los números de la partición; sin embargo si agrega una partición lógica, los números de todas las demás particiones lógicas pueden cambiar.

#### <span id="page-3-0"></span>**Preparación de un backup**

Una vez planificados los cambios, quizá desee apresurarse a implementarlos; sin embargo, dado los riesgos que acarrea el reparticionamiento, debería realizar un backup de sus datos más críticos, si desea ser práctico. Si realizar el backup no le resulta práctico, se le aconseja realizarlo adquiriendo el hardware necesario. Aún dejando de lado los riesgos que acarrea la redimensión de particiones, los discos duros a veces fallan, y los problemas de software pueden dejar el sistema de archivos fuera de servicio. Por lo tanto, realizar un backup es una buena idea.

Usted puede realizar el backup utilizando el medio que le resulte más conveniente. Quizá pueda utilizar tar para crear un backup del sistema que, una vez comprimido, entre en un DVD regrabable; sin embargo, la mayoría de los sistemas modernos tienen tantos datos de usuario que en un solo DVD no entrarían. Por lo tanto, quizá necesite recurrir a algún otro tipo de medio, como un disco duro externo, para realizar el backup de sus datos de usuario.

Aunque fuera posible realizar un backup completo, debería realizar igualmente un backup de todos los contenidos de /etc. Este directorio contiene archivos críticos de configuración de sistema, así que guardar una copia del mismo puede acelerar la recuperación en caso de necesitar reinstalar el sistema operativo.

## **El uso de GParted para redimensionar particiones**

La forma más sencilla de redimensionar particiones en Linux es utilizar el programa GUI GParted. Aunque puede ejecutar GParted desde su instalación habitual de Linux, este no funciona en ninguna partición montada actualmente. Por lo tanto, no puede redimensionar la raíz (/) o cualquier otra partición que sea crítica para el funcionamiento del sistema. Por esto, describo cómo implementar sus modificaciones utilizando un disco de emergencia de Linux. Después de que este disco arranca, usted puede ejecutar GParted como lo haría desde un sistema regular, usando operaciones point-and-click para informarle al software lo que desea hacer.

#### **Ejecución de un disco de emergencia**

Existen muchos sistemas de discos de emergencia Linux, como PartedMagic y SystemRescueCd (vea [Temas relacionados\)](#page-8-0). Usted puede además utilizar su medio de instalación Linux. Muchas distribuciones incluyen un modo de rescate que proporciona acceso a GParted o una herramienta similar. A modo ilustrativo, describo el uso de PartedMagic 4.11; aunque en términos generales, otras utilidades son similares. Sin embargo, usted quizá necesite iniciar GParted en un modo diferente.

La mayoría de los discos de emergencia vienen sólo en la forma x86 (32 bits), pero estos discos funcionan bien en computadoras x86-64 (64 bits), aún si los sistemas se ejecutan en versiones de 64 bits de Linux. Las estructuras de datos de los sistemas de archivos no se ven afectadas por la arquitectura central processing unit (CPU). Sin embargo, Si usted ejecuta en un hardware diferente a standard personal computer (PC), como Macintosh, quizá necesite verificar que su disco de emergencia funciona con su hardware.

Generalmente, debe iniciar un disco de emergencia tanto como inicia un disco de instalación de Linux. En algunos sistemas, al insertar el disco y luego reiniciarlo la computadora hace el trabajo. En otros, debe presionar una tecla de función para seleccionar el dispositivo de arranque o ajustar una opción basic input/output system (BIOS) para iniciar desde la unidad óptica en lugar del disco duro. Los detalles de cómo hacer esto dependen del sistema, de modo que quizá necesite consultarlos en su manual.

Cuando usted inicia PartedMagic, aparece un menú de arranque. Seleccione la **configuración por omisión (Se ejecuta desde RAM)** para iniciar en el sistema estándar. Cuando el sistema

se inicia, usted verá aparecer un escritorio con los íconos de algunas herramientas comunes, incluyendo una denominada Partition Editor, la cual ejecuta GParted. Haga doble clic en este ícono para comenzar a redimensionar sus particiones.

#### **Informándole a GParted sobre sus modificaciones**

Para redimensionar una partición, haga doble clic en la misma y seleccione **Resize/Move** desde el menú emergente. El resultado es un cuadro de diálogo tal como el que se muestra en la Figura 2. Usted puede ajustar el tamaño y la posición de la partición usando el dispositovo deslizante gráfico o los campos de entrada de texto.

#### **Figura 2. GParted proporciona una interfaz point-and-click para la redimensión de particiones**

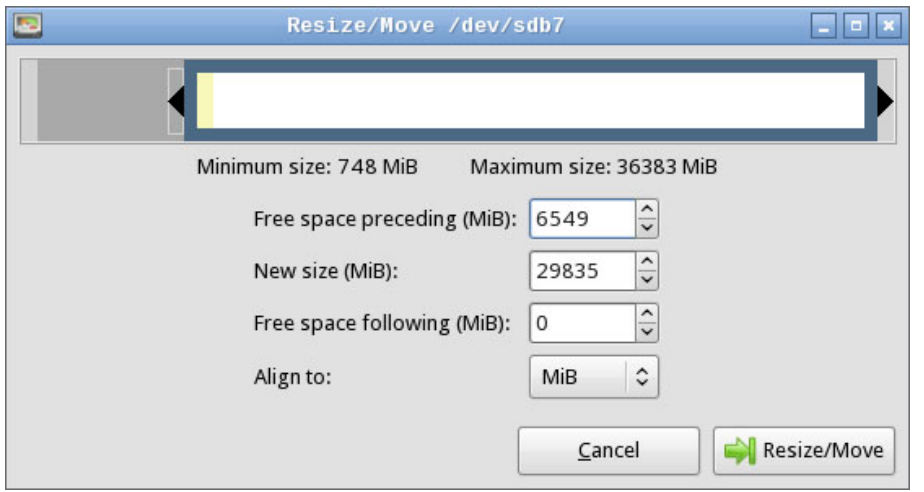

La Figura 2 muestra una redimensión de /dev/sdb7 desde [Figura 1](#page-2-0), moviendo su punto de inicio a la derecha para hacer lugar para una expansión de /dev/sdb5. Para completar una redimensión de las particiones de la Figura 1, usted tiene además que mover la partición swap (/dev/sdb6) a la derecha antes de redimensionar /dev/sdb5. Como opción, puede borrar y recrear la partición de intercambio; sin embargo, esto podría requerir la modificación de referencias UUID para intercambiar el espacio en /etc/fstab. Cuando el espacio de intercambio se mueve, usted puede expandir /dev/sdb5.

Preste atención al campo **Align to** en la Figura 2. Este es una nueva característica en las versiones recientes de GParted, y le permite alinear particiones con cilindros, con mebibyte (MiB) boundaries, o con ninguno. Los discos más antiguos generalmente se particionan para alinear los contornos del cilindro, pero la alineación de MiB es común en discos particionados con Windows Vista o versiones posteriores. Linux está feliz con cualquier tipo de alineación. Si su sistema tiene doble arranque en Windows XP, quizá sea necesaria la alineación de cilindros. Si su sistema tiene doble arranque en Windows Vista o versiones posteriores, o si utiliza un nuevo disco con sectores de 4096 bytes, quizá sea necesaria la alineación MiB.

Si desea tomar espacio de la partición lógica para dárselo a una partición primaria o biseversa, debe redimensionar explícitamente la partición extendida que rodea las particiones lógicas. Logra esto del mismo modo que redimensiona cualquier otra partición; sin embargo, verá que es más sencillo hacer clic sobre la entrada de la lista que en la entrada que se encuentra en el diagrama sobre la lista de la partición.

GParted no le permite redimensionar particiones que están en uso. Dichas particiones tienen el ícono de un candado al lado de su entrada. Puede hacer clic con el botón derecho en la partición y seleccionar **Unmount** para desmontarlo. Tenga en cuenta que la partición extendida se bloquea de esta forma si cualquiera de sus particiones lógicas está en uso, incluyendo el espacio de intercambio.

#### **Implementación de modificaciones en GParted**

Después de informarle a GParted sobre los cambios, debe implementarlos seleccionando el ítem del menú **Edit > Apply All Operations** o haciendo clie en el ícono **Apply**. El resultado es un cuadro de diálogo de progreso que resume lo que está haciendo el programa. Si decide cancelar una operación, puede utilizar la característica deshacer de GParted o salir del programa sin aplicar los cambios. Su disco entonces no se verá modificado.

La compleción de las operaciones de redimensión de particiones puede llevar desde una fracción de segundos hasta varias horas, dependiendo de la naturaleza de la modificación y de cuantos datos se deben mover. **¡De ninguna manera debería interrumpir una operación en curso!** Si lo hace podría dañar el sistema de archivos, haciendo que sus datos sean irrecuperables.

#### **Modificación de las referencias del disco**

Si agrega o borra particiones, quizá necesite modificar su archivo /etc/fstab o la configuración de su cargador de arranque, como dijimos anteriormente. Para ello, debe montar la partición raíz (/) y editar el archivo. En la [Figura 1,](#page-2-0) la partición raíz es /dev/sdb1, y GParted puede montarla en / media/sdb1, de modo que usted editaría entonces /media/sdb1/etc/fstab. Si su sistema utiliza otra partición /boot, quizá necesite montarla en forma separada para editar la configuración del cargador de arranque en el archivo grub/menu.lst, grub/boot.conf, o grub/boot.cfg de la partición de arranque.

Examine estos archivos y reemplace cualquier referencia de los números de ID de la antigua partición por los nuevos. Si realiza cualquier cambio, haga un backup del archivo original de configuración antes de guardar el nuevo.

## **Avanzando**

A esta altura, puede reiniciar el sistema. En PartedMagic, puede hacer clic en el ícono ubicado en la parte inferior izquierda de la pantalla y seleccionar **Logout**, lo cual le da la opción de reiniciar, entre otras cosas. Asegúrese de quitar el disco de emergencia, si todavía no lo ha hecho. Con un poco de suerte, su computadora se reiniciará en su sistema operativo Linux regular, pero descubrirá que la ubicación del espacio en disco ha cambiado.

Este artículo describe una operación básica de redimensión de particiones. En la Parte 2 de esta serie se describen otras opciones más avanzadas, incluyendo la redimensión de Logical Volume

Management (LVM), la localización de fallas, y alternativas que quizá desee tener en cuenta si las operaciones de redimensión no resultan adecuadas.

# <span id="page-8-0"></span>**Temas relacionados**

- "[Setting up UNIX file systems"](http://www.ibm.com/developerworks/aix/library/au-unixfilesys/index.html) (developerWorks, febrero de 2009) describe particiones comunes de Linux y UNIX, y los motivos por los cuales podría desear configurar su disco utilizándolas.
- "[Linux on 4KB-sector disks: Practical advice"](http://www.ibm.com/developerworks/linux/library/l-4kb-sector-disks/) (developerWorks, abril de 2010) describe las reglas para la alineación de particiones en los discos nuevos que presentan sectores físicos de 4096 bytes.
- La página de [Debian backup configuration tutorials](http://www.debianhelp.co.uk/backup.htm) suministra enlaces a resúmenes de muchas tecnologías de backup.
- Descarque [PartedMagic](http://partedmagic.com/) desde su sitio web.
- Descargue [SystemRescueCd](http://www.sysresccd.org/Main_Page) desde su sitio web.
- [GParted](http://gparted.sourceforge.net/) es la herramienta para la redimensión de particiones Linux más flexible, y está incluida en PartedMagic, SystemRescueCd, y en la mayoría de las distribuciones de Linux.
- GParted está basada en [libparted,](http://www.gnu.org/software/parted/index.shtml) el cual se incluye en el paquete modo de texto de GNU Parted.
- Dos artículos en la serie básica [Learn Linux, 101](http://www.ibm.com/developerworks/linux/library/l-lpic1-v3-map/index.html) de developerWorks explican cómo [design a](http://www.ibm.com/developerworks/linux/library/l-lpic1-v3-102-1/) [disk partitioning scheme](http://www.ibm.com/developerworks/linux/library/l-lpic1-v3-102-1/) y [configure disk partitions](http://www.ibm.com/developerworks/linux/library/l-lpic1-v3-104-1/index.html) para su sistema Linux.
- En la [developerWorks Linux zone,](http://www.ibm.com/developerworks/linux/index.html) encuentre cientos de [how-to articles and tutorials](http://www.ibm.com/developerworks/views/linux/libraryview.jsp), además de descargas, foros de discusión, y una variedad de recursos para los desarrolladores y administradores de Linux.
- [Evaluate IBM products](http://www.ibm.com/developerworks/downloads/index.html) en la forma que más le convenga: descargue un producto de prueba, pruebe un producto en línea, use un producto en un entorno nube, o pase algunas horas en [SOA Sandbox](http://www.ibm.com/developerworks/downloads/soasandbox/index.html) aprendiendo cómo implementar Service Oriented Architecture de manera eficiente.
- Siga [developerWorks on Twitter,](http://www.twitter.com/developerworks/) o suscríbase a un feed de [Linux tweets on developerWorks.](http://search.twitter.com/search?q=%23linux+from%3Adeveloperworks+-RT+)

#### [© Copyright IBM Corporation 2011](http://www.ibm.com/legal/copytrade.shtml)

(www.ibm.com/legal/copytrade.shtml) **[Marcas](https://www.ibm.com/developerworks/ssa/ibm/trademarks/)** (www.ibm.com/developerworks/ssa/ibm/trademarks/)